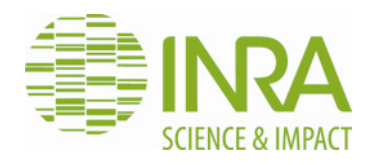

# MODE D'EMPLOI **Validation de la rétention Interface utilisateur**

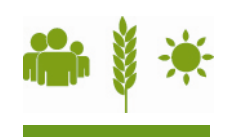

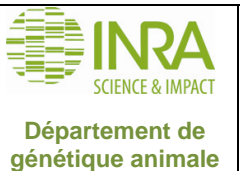

## MODE D'EMPLOI DERIT DE LA PROVIDE D'EMPLOI

*Toute reproduction ou représentation intégrale ou partielle, par quelque procédé que ce soit, du présent document, faite sans l'autorisation du chef de département est illicite.*

Seules sont autorisées, d'une part, les reproductions strictement réservées à l'usage interne des agents concernés par le périmètre de *certification et d'autre part les courtes citations à condition de mentionner qu'elles émanent du département de génétique animale.*

Pour une version papier, lors d'une utilisation ultérieure à l'impression, l'utilisateur est tenu de vérifier que c'est toujours la version en *vigueur.*

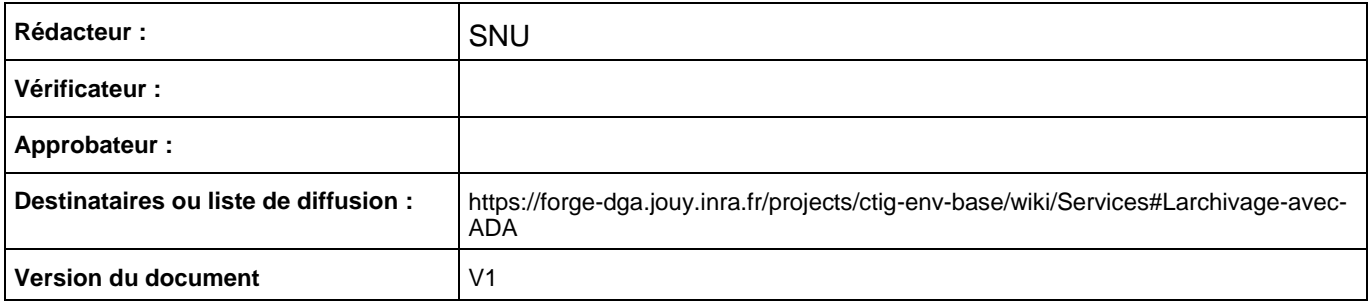

#### **JOURNAL DES MODIFICATIONS DU DOCUMENT.**

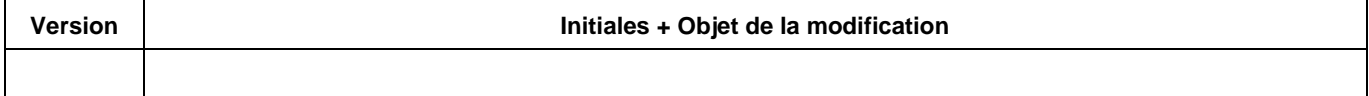

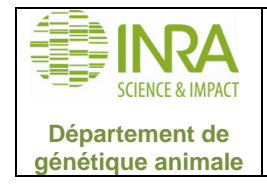

## **Sommaire**

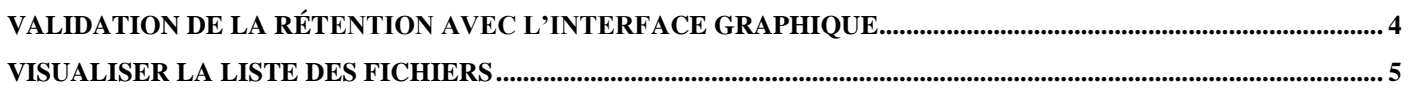

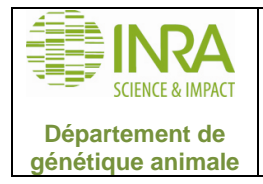

#### <span id="page-3-0"></span>**Validation de la rétention avec l'interface graphique**

Une archive peut être paramétrée avec une demande de validation de la rétention de ses fichiers, autrement dit la suppression des fichiers demande une validation de la part des propriétaires de l'archive (ou des administrateurs ADA).

ADA est paramétré pour vérifier s'il y a des fichiers arrivant à leur date de rétention tous les jours.

Lorsque la date de durée de vie dans l'archive est atteinte, ADA envoie un mail aux propriétaires de l'archives.

Un propriétaire doit alors utiliser l'interface graphique pour valider la rétention est ainsi supprimer les fichiers du système d'archivage.

Dans l'onglet Messages (accessible par le bouton Alarmes en haut de la fenêtre principale de l'interface), le job de demande de validation apparait avec un bouton mauve.

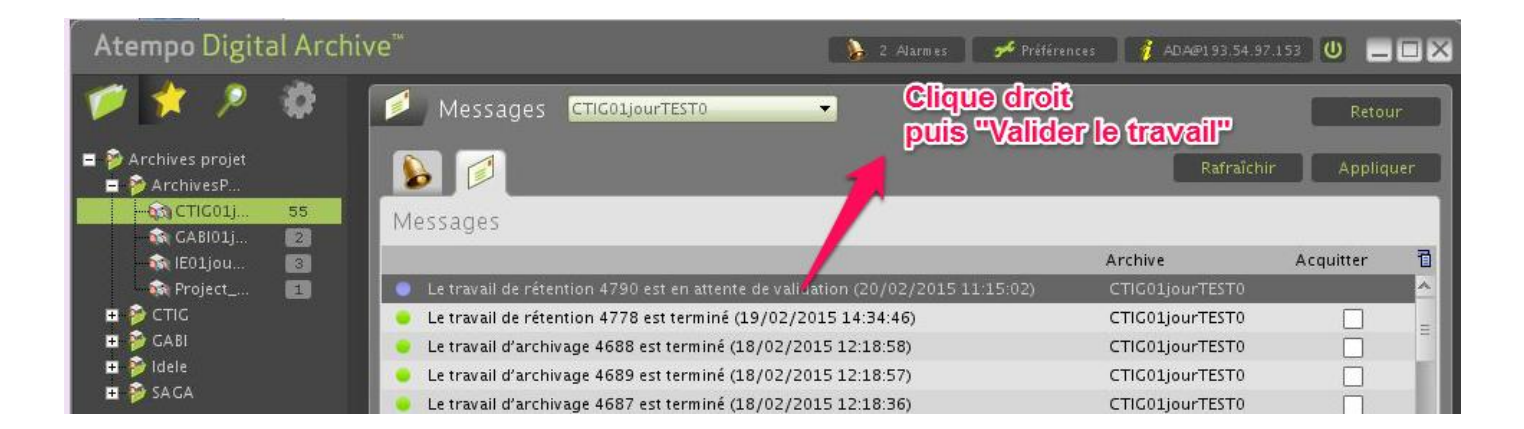

Un clic droit après sélection de la ligne du travail de validation fait apparaitre 3 choix :

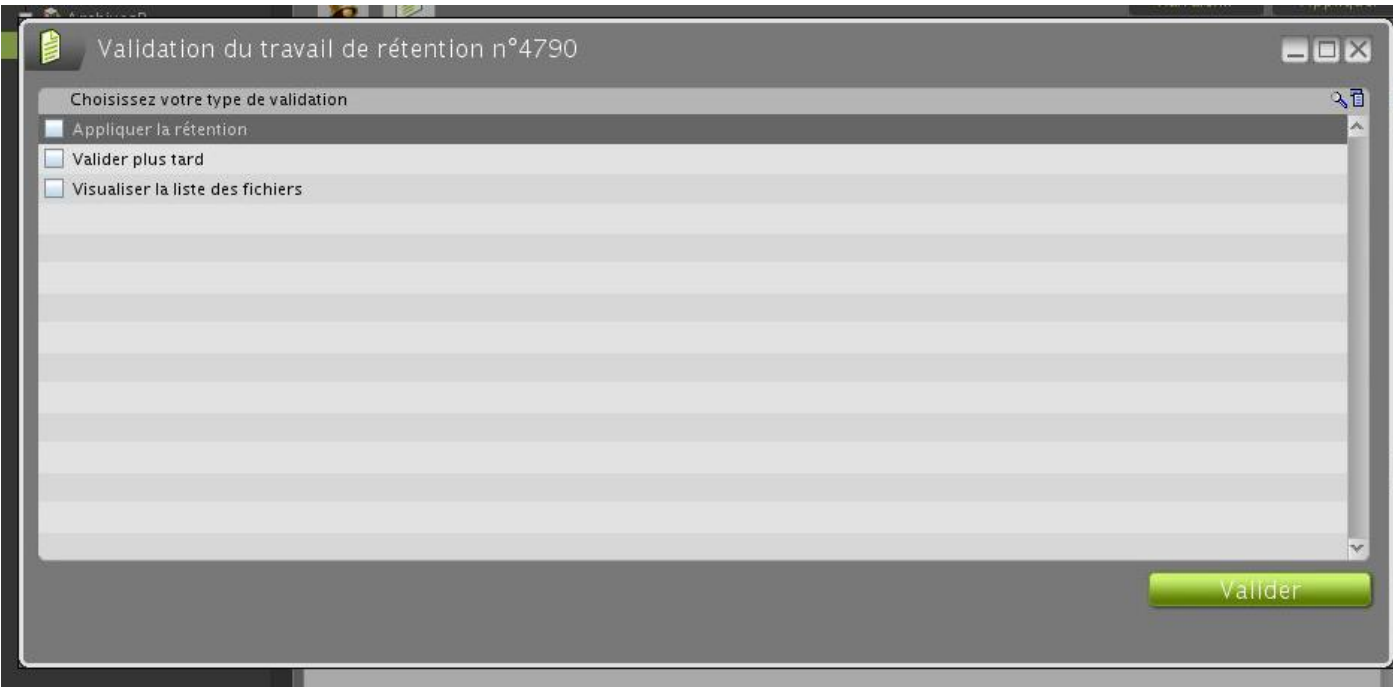

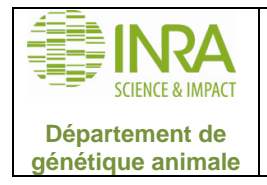

## MODE D'EMPLOI DERNIÈRE DE L'EMPLOI

#### <span id="page-4-0"></span>**Visualiser la liste des fichiers**

Liste tous les fichiers qui sont proposés à la suppression.

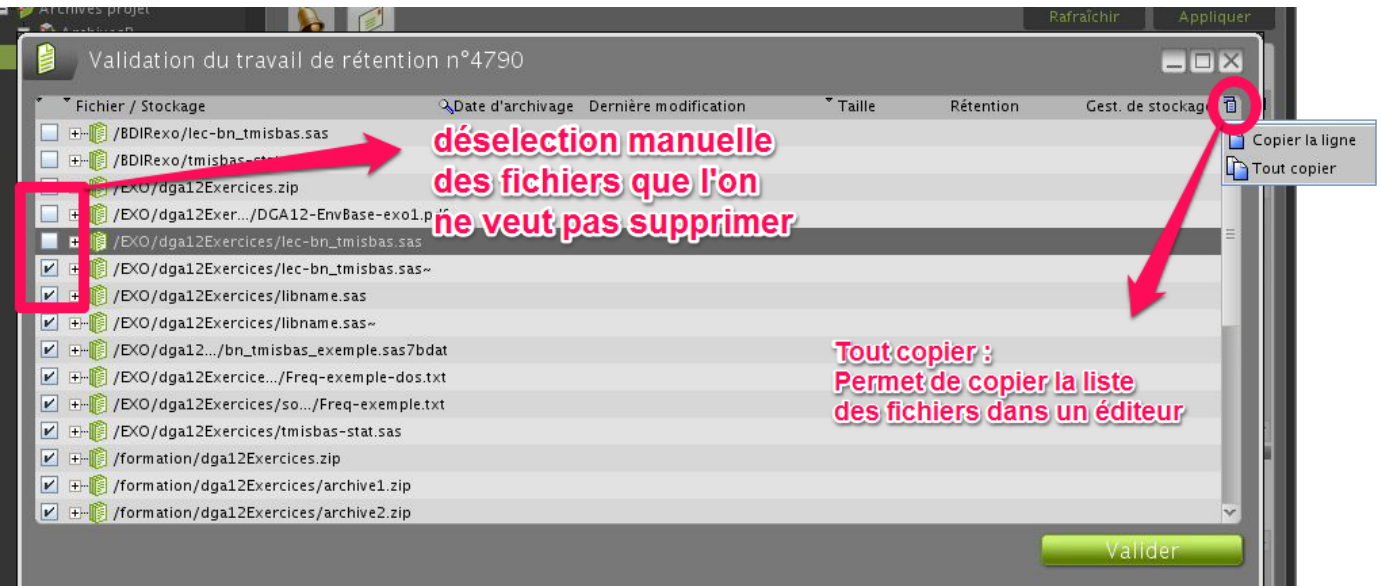

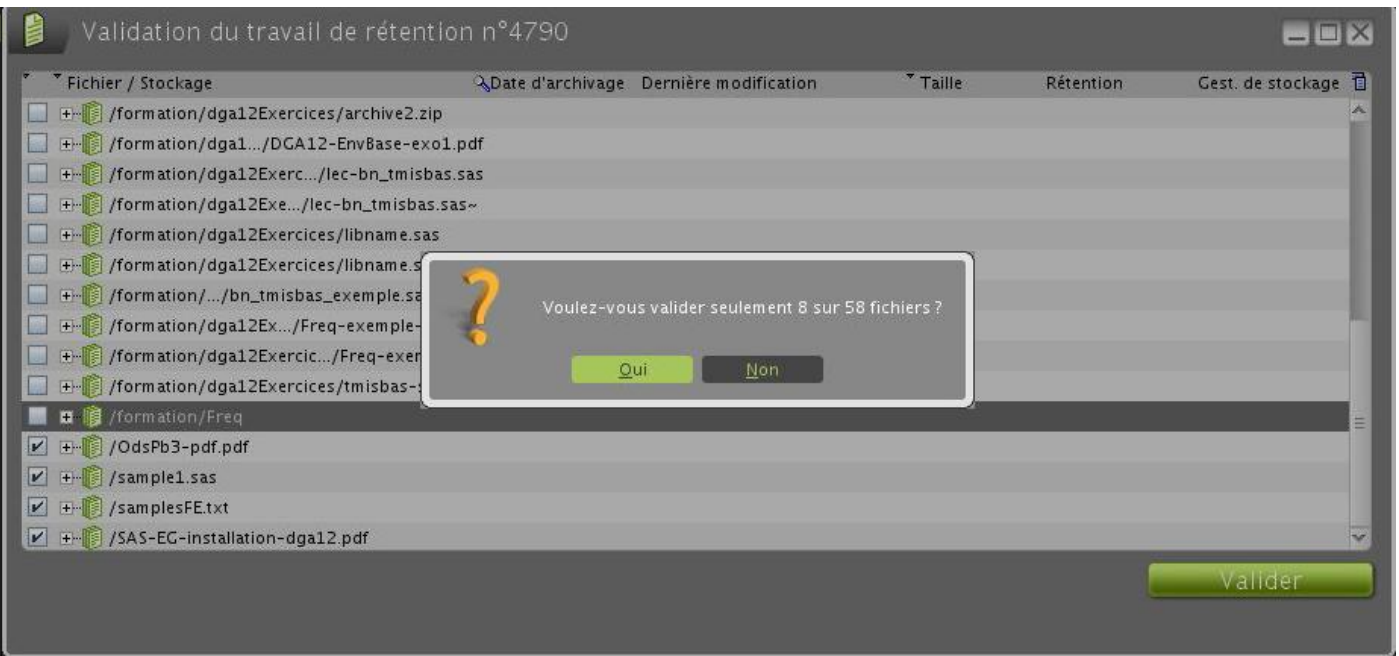

4 fichiers sont sélectionnés à la suppression (8 pour ADA car ils sont chacun sur les 2 baies de disques d'archivage, une au CTIG et une à la DSI).

Les autres fichiers seront à nouveau proposés à la validation de suppression ultérieurement.

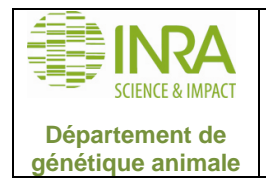

# MODE D'EMPLOI DERIT DE L'ORNE DE L'ONNE DE L'ONNE DE LA DETAILLE DE LA DETAILLE DE LA DESERVIT DE LA DESERVIT <br>DE LA PORTAGIA DE LA PORTAGIA DE LA PORTAGIA DE LA PORTAGIA DE LA PORTAGIA DE LA PORTAGIA DE LA PORTAGIA DE LA

## **Valider plus tard**

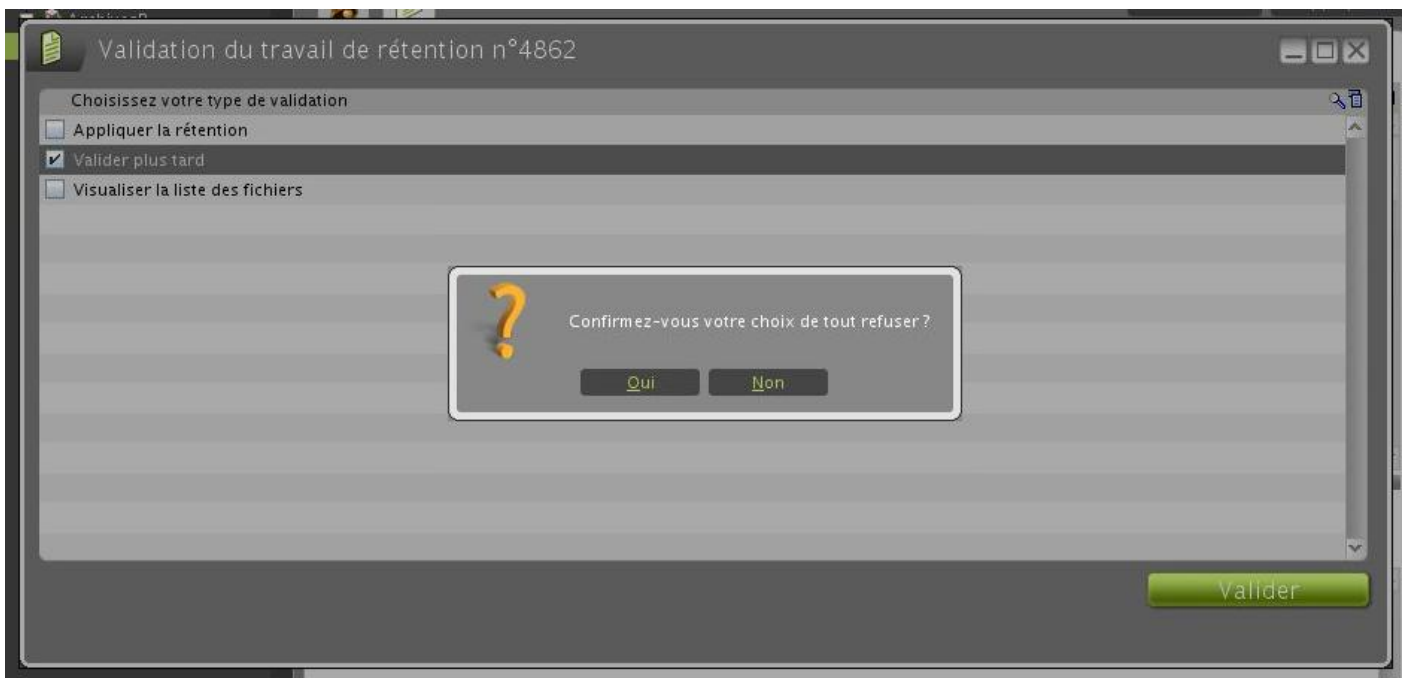

Si la réponse est :

- NON : retour à l'écran précédent.

- OUI : Les fichiers seront à nouveau proposés à la validation de suppression ultérieurement. Le travail de rétention est refusé.

### **Appliquer la rétention**

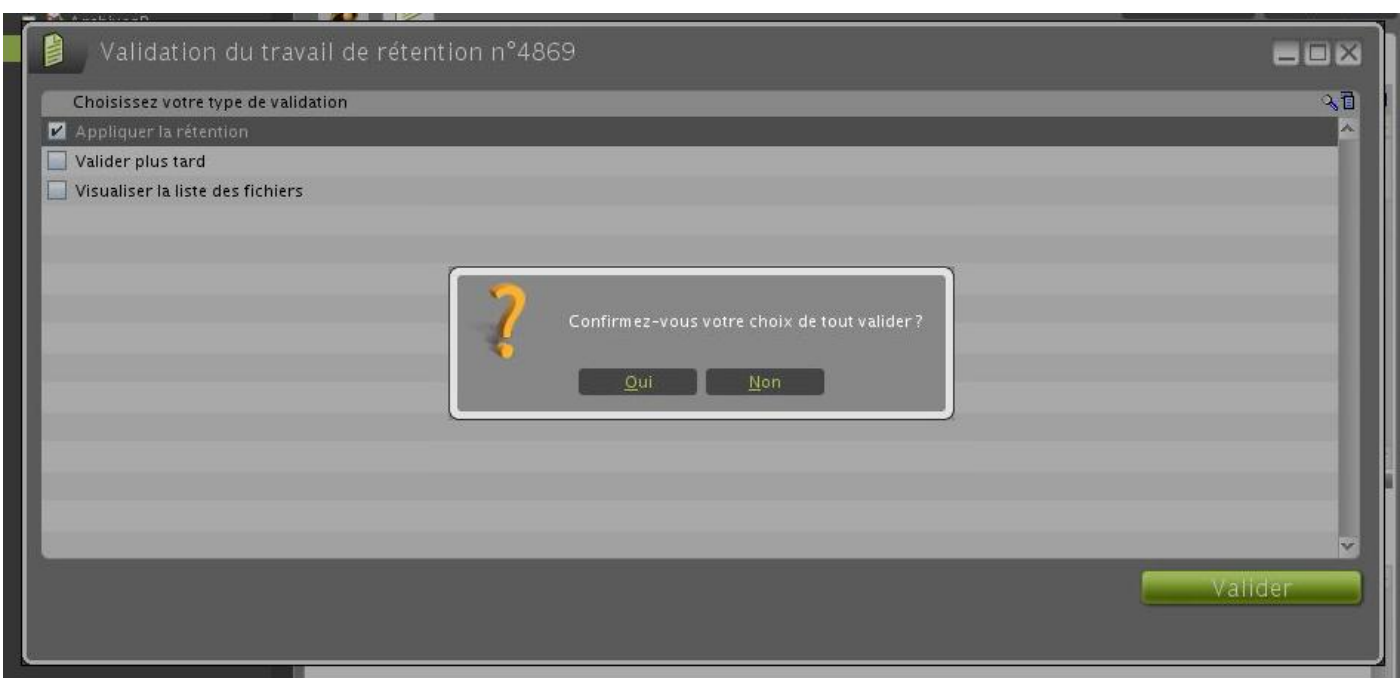

Si la réponse est :

- NON : retour à l'écran précédent.
- OUI : Les fichiers proposés à la validation de suppression sont supprimés. Le travail de rétention est effectué.